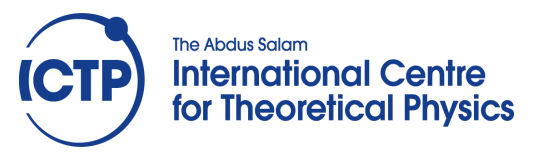

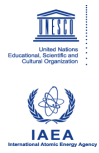

**2358-13**

#### **Joint ICTP-IAEA Workshop on Nuclear Structure Decay Data: Theory and Evaluation**

*6 - 17 August 2012*

**Analysis Codes**

T. Johnson *Brookhaven National Lab. USA*

## **ENSDF Analysis and Utility Codes BrICC, Mixing, and Ruler**

## T.D. JohnsonNational Nuclear Data Center Brookhaven National Laboratory, USA

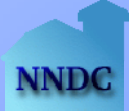

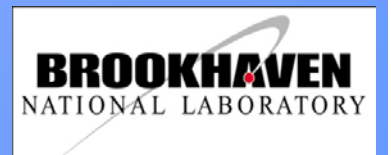

#### *Need for Internal Conversion Coefficients*

**Internal conversion of an electron or gamma?** 

■ Total intensity depopulating a level must take into account usually unmeasured internally converted electrons

$$
\blacksquare \mathsf{I}_{\mathsf{total}} = \mathsf{I}_{\mathsf{v}} * (1 + \alpha_{\mathsf{total}})
$$

**Multipolarity** 

■ Measured ICC can help with multipolarity decisions

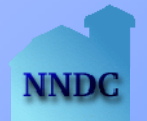

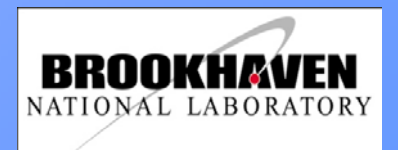

## $\blacksquare$  a(EL) = const \* const(L) \*(Z/n)<sup>3</sup> \* (L/(L + 1)) / E<sup>L+5/2</sup>

 $\blacksquare$   $\alpha$ (ML) = const \* const(L) \*(Z/n)<sup>3</sup> / E<sup>L+3/2</sup>

#### (nonrelatistic)

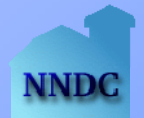

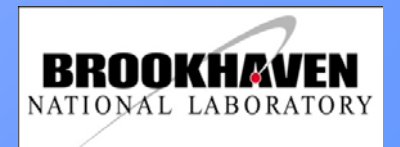

# **BrICC***Relation to transition strengths*

■ B(E2) (in Weiskopf units)

$$
B(E2)(W.u.) = \frac{9.527 \times 10^6 \text{ BR}}{(E_{\gamma})^5 \text{ A}^{4/3} T_{1/2} (1 + \alpha)}
$$

- Mixed transitions (example, E2/M1)
	- $\blacksquare$  L, and L + 1
		- $\blacksquare$  Multiply the L+1 rate by  $\delta^2/(1 + \delta^2)$
		- $\blacksquare$  Multiply the L rate by 1/(1 +  $\delta^2$ )

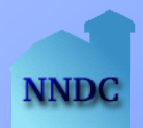

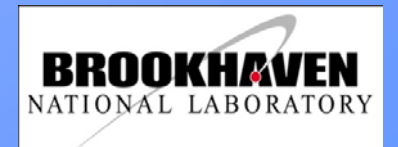

# **BrICC***Installation and Running*

- Maintained by T. Kibedi (ANU)
- On Windows, installs as usual Windows installation program, and by default goes to the "Program Files" directory and is added to the path (go ahead and add if not there). Creates BrICC program group.

■ To upgrade: uninstall first

- On Linux, grab the tarball, extract and add to your path
- **BriccHome enviroment variable needs to be set on** Linux (part of installation for Windows)

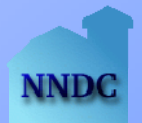

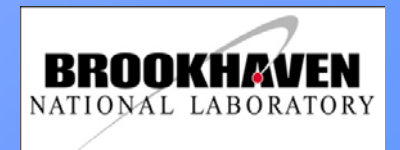

## *Running and installation continued*

- Run on a "Console" or "Command" window by typing:
	- Prompt> bricc [ensdf-file-name]
	- **Answer questions as prompted:** 
		- Report file in BrICC.lst (default)
		- New "cards" (Cards.new is the default)
		- Comparison report (Compar.lst)
		- All subshells? (defaults to N, can change to "Y")
		- All transitions? (defaults to N)

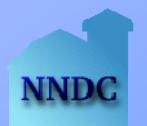

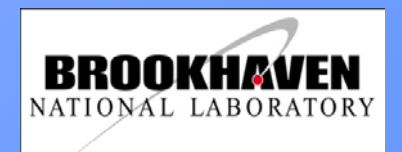

### *Running and installation (continued)*

- Lowest CC value (version 2.3 -default is 1.00E-4)
- Assumed MR value for E2/M1 (version 2.3 -default is 1.00)

Creates a new Cards.new file to be merged in another step.

Records flagged to what's going on….

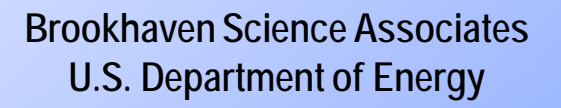

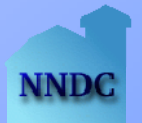

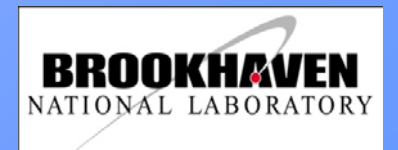

*Step 2. Folding into the ENSDF dataset*

■ To merge the results into your dataset ■ Prompt> bricc someset.ens merge

#### Asks for the results of prior run, defaulted to Cards.new

The new file (by default) Cards.mrg

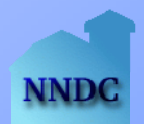

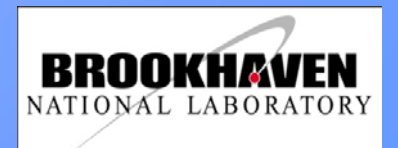

## **Bricc Merged Example**

**87NB** ADOPTED LEVELS, GAMMAS 02NDS 200205 87NB H TYP=FUL\$AUT=T.D. Johnson, W. D. Kulp\$CIT= \$CUT=31-Mar-2011\$ 87NB DG CC\$ FROM BrIcc v2.3 (3-Oct-2011) 2008Ki07, "Frozen Orbitals" appr. 87NB c With the exception of the 400-keV level, these data are 87NB3CQ \$Q(|ecp) = - 2.19E+3 6 (syst.) 87NB CG MR\$ IF NO VALUE GIVEN IT WAS ASSUMED MR=0.10 FOR E2/M1, 87NB2CG MR=1.00 FOR E3/M2 AND MR=0.20 FOR THE OTHER MULTIPOLARITIES 87NB PN 6 87NB L 266.7 11  $(7/2)$  + м 87NB2 L XREF=A 87NB G 263.9 100.0 M1 0.01690 87NBS G NC=4.39E-5 7\$0C=2.53E-6 4 87NBS G KC=0.01485 21\$LC=0.001700 24\$MC=0.000300 5\$NC+=4.64E-5 7 87NB L 333.0 9 (5/2-) 28 NS 2 F

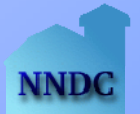

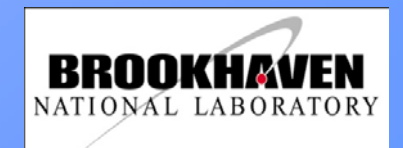

## **BrICC Mixing**

mixit.ens 189AU 189AU 1164.3 5 M1+E2 0.10 .01 1969Wo04 K 0.005 1 A #1969Wo04 L12/K 0.26 9 A #1969Wo04 L3/K 0.01 1 A #1969Wo04 M/K 0.054 14 A #1969Wo04 N/K 0.016 5 A # A for Absolutely measured ICC intensity or intensity ratio # N for unnormalized intensity \*NEW to start a new datablock

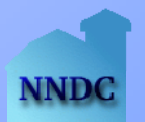

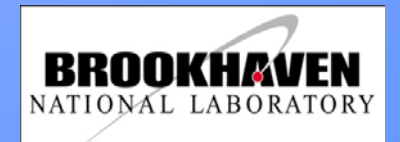

## **BrICC Mixing Result**

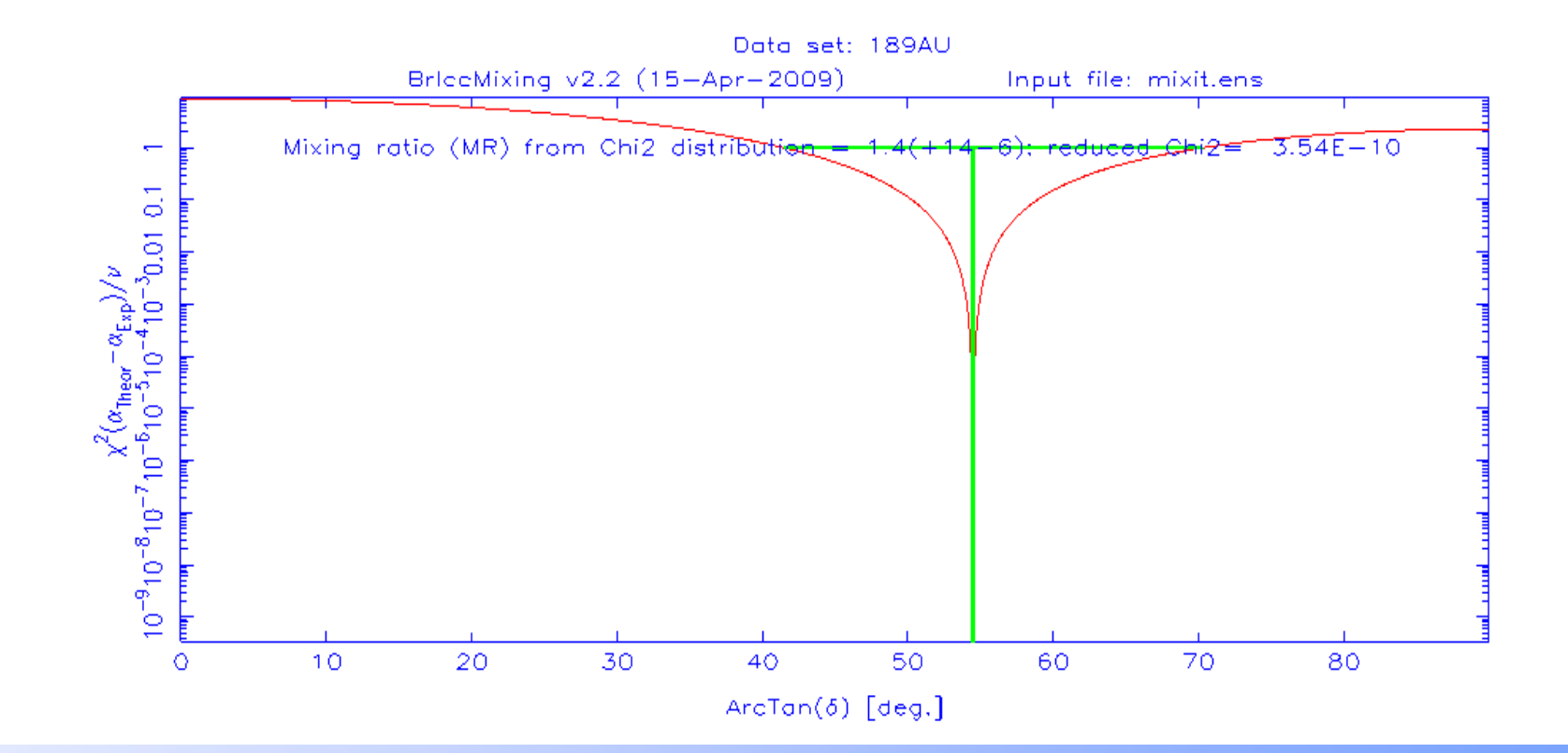

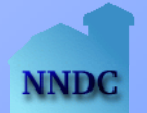

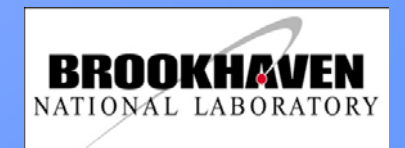

# **Ruler**

#### ■ From Krane:

- λ(σL) = const \* 2(L+1)/[L(2L + 1)!!]2 (ω/c)<sup>2L+1</sup>[m<sub>fi</sub>(σL)]<sup>2</sup>
- For a few simple transitions in single-particle estimates:
	- $\blacktriangleright$   $\lambda$ (E2) = const \* A<sup>4/3</sup> E<sup>5</sup>
	- $\blacksquare$   $\lambda$ (M1) = const \* E<sup>3</sup>

Noting probability per unit time is inverse of lifetime, and switching to half-life

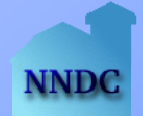

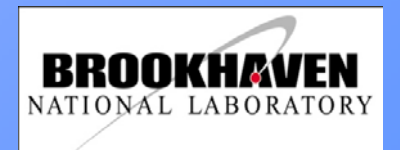

# **Ruler Typical Equations Used**

■ B(E2) (W.u.) = const. BR/[E<sup>5</sup>A<sup>4/3</sup> T<sub>1/2</sub> (1+α)] ■ B(M1) (W.u.) = const. BR/[E<sup>3</sup> T<sub>1/2</sub>(1+α)]

See the Procedures Manual for more information

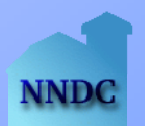

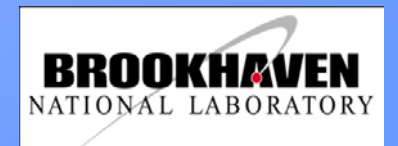

## **Ruler and Selection Rules**

- Triangle Rule
	- |Ii If| ≤ L ≤ Ii + If
- **Parity rules** 
	- $\Delta \pi$  = + (no change): even E, odd M
	- $\Delta \pi$  = (changes):  $\,$  odd E, even M

Run in report mode and check ruler.rpt for your transition When asked for "Mode of Operation", choose "R" to compare to RULS (Recommended Upper Limits)

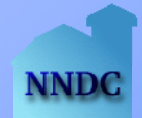

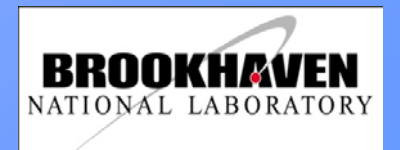

## **Ruler** *Portion of a sample report file*

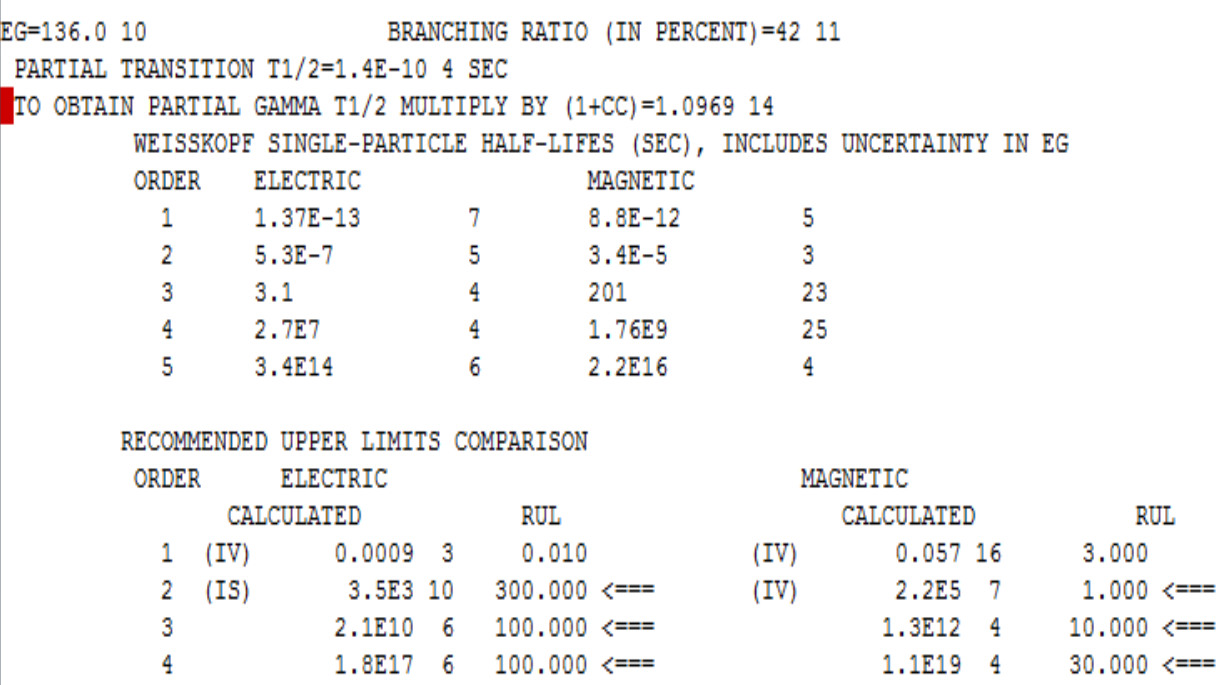

<=== CALCULATED STRENGTH EXCEEDS RECOMMENDED UPPER LIMIT

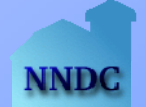

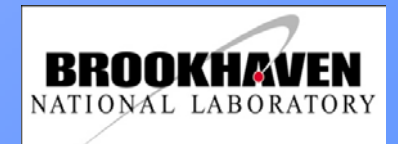

# **Ruler (run in regular mode—option B)**

87NB L 782.8 11  $(13/2)$  + 1.8 PS L -3 87NB CL \$T from 1991Ju05 87NB G 779.9 100 10 (E2) 87NB2 G DCO=0.97 1 87NB CG \$Other: R(DCO)=1.09 {I2} from 1997We04 87NBS G CC=0.001311 19\$KC=0.001153 17\$LC=0.0001314 19\$MC=2.31E-5 4\$NC+=3.56E-6 87NBS G NC=3.37E-6 5\$0C=1.90E-7 3 87NBB G BE2W=48 8

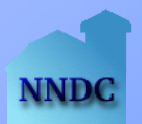

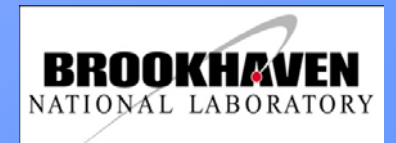